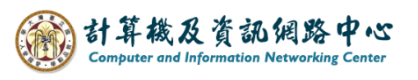

## **查看連絡人**

1. 點選左上角圖示 → 選擇【人員】。

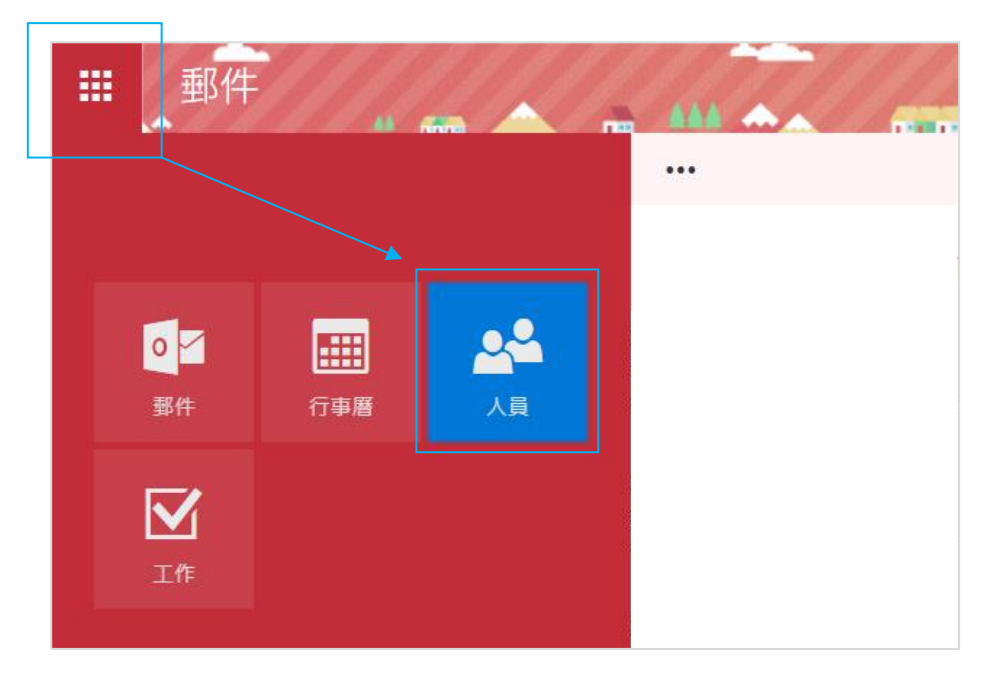

2. 查看連絡人,可點選【依姓氏排序】,選擇適合的排序。

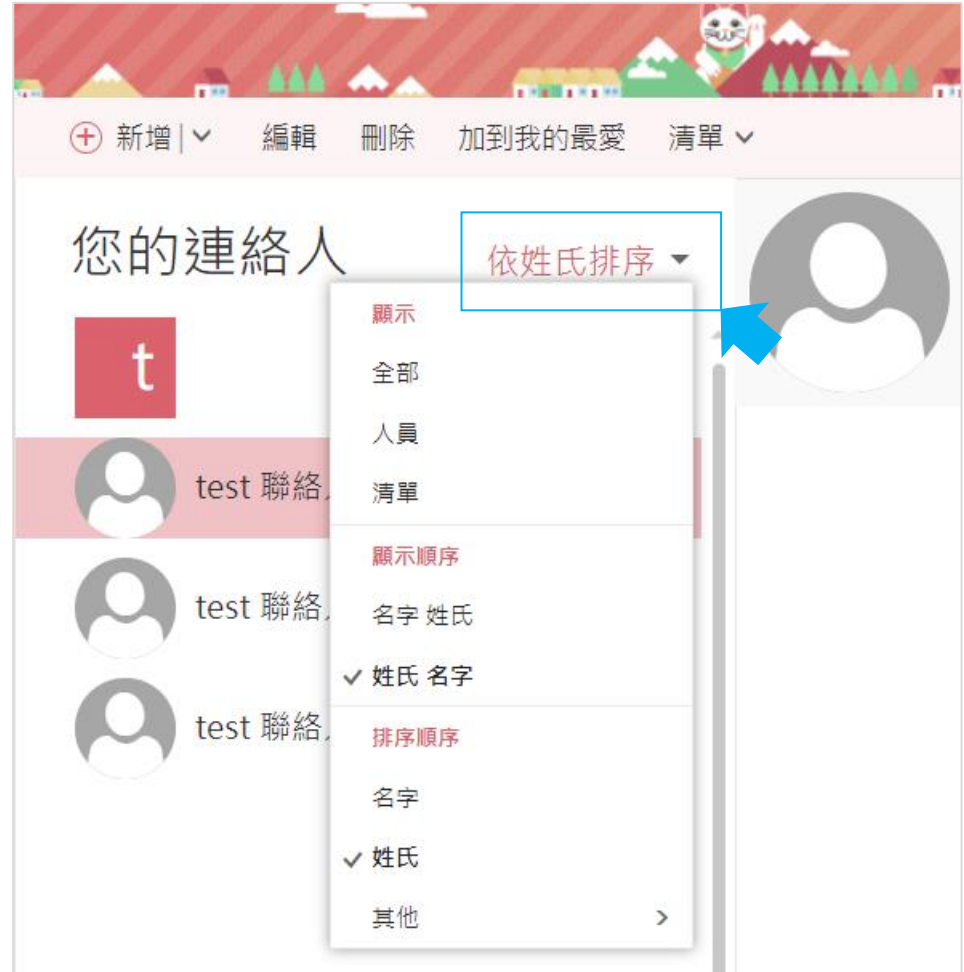